# Cheatography

## Common Commands Cheat Sheet by [mmorykan](http://www.cheatography.com/mmorykan/) via [cheatography.com/89673/cs/20411/](http://www.cheatography.com/mmorykan/cheat-sheets/common-commands)

#### **Scripting**

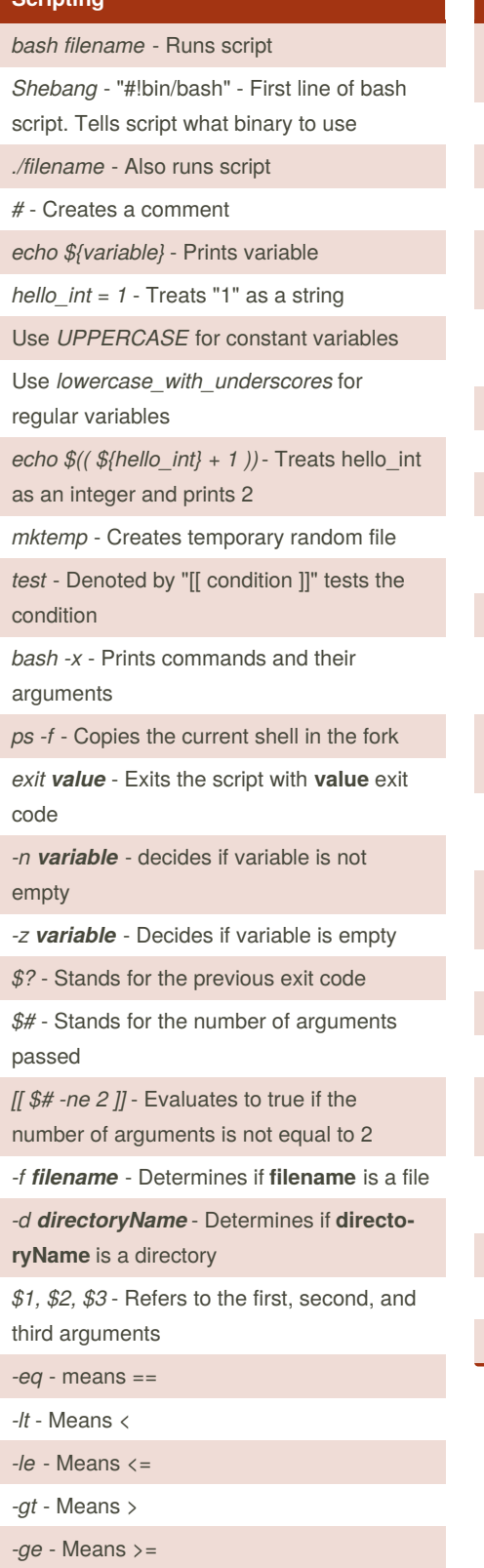

*dirname* - Prints directory name of of argument

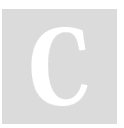

By **mmorykan** [cheatography.com/mmorykan/](http://www.cheatography.com/mmorykan/) **Scripting (cont)** *sleep value* - Forces the script to wait **value** seconds while [[ condition ]]; do stuff; done if [[ condition ]]; do stuff; fi until [[ condition ]]; do stuff; done words="house dogs telephone dog" - Declares words array for word in \${words} - traverses each element in array for counter in {1..10} - Loops 10 times for  $((,))$  - Is infinite for loop *break* - exits loop body for ((counter=1; counter -le 10; counter++)) - Loops 10 times *\${array[I]}* - Indexes array *\${array[*]} *- References the whole array. Can also use* @\* *declare -A array* - declares associative array myassocarray=([apple]="red" [banana]="‐ yellow") - Creates associative array *\${myassocarray[banana]}* - References bananas value in the array *unset array[I]* - Deletes the I index *unset array* - Deletes the array *\${#array}* - Outputs the length of the array *alias ll = 'ls -l'* - Creates the ll command as an alias *home() { do stuff ; }* Creates the home function *return* - defaults to the previous exit value *local* - Creates local variable within function *cut* - Cuts away parts of the output

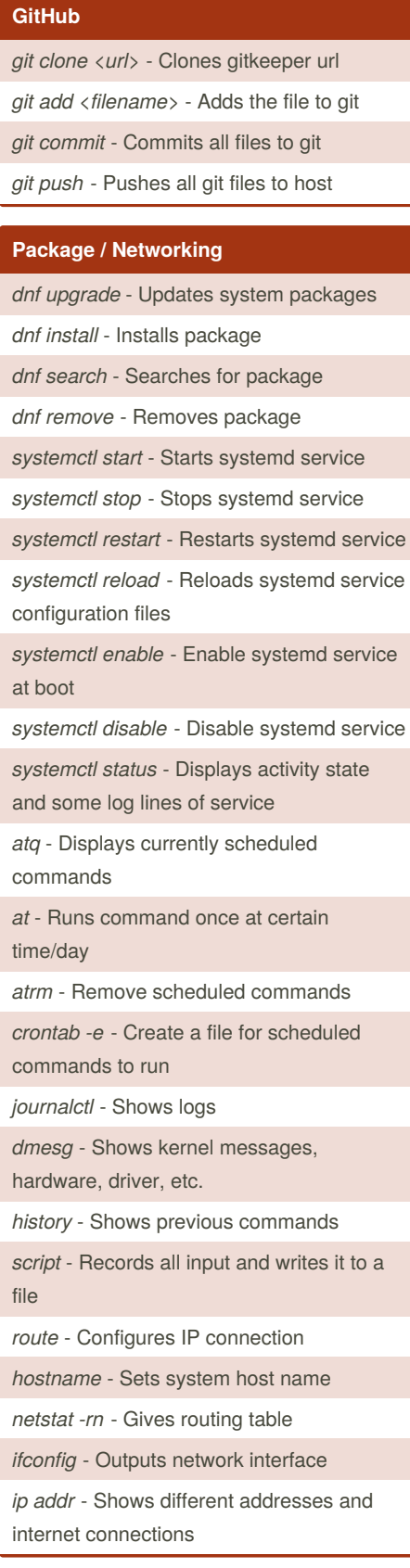

Published 18th December, 2019. Last updated 28th January, 2020. Page 1 of 2.

Sponsored by **CrosswordCheats.com** Learn to solve cryptic crosswords! <http://crosswordcheats.com>

# Cheatography

### Common Commands Cheat Sheet by [mmorykan](http://www.cheatography.com/mmorykan/) via [cheatography.com/89673/cs/20411/](http://www.cheatography.com/mmorykan/cheat-sheets/common-commands)

#### **Package / Networking (cont)**

*traceroute -I* - Gives list of IPs the machine went through

*wget* - Downloads file from internet

*brctl, nmcli* - Creates bridging between ports

#### **Other Stuff**

**Ctrl - U** - Deletes command line

**Ctrl - C** - Aborts command

**Ctrl - Z** - Suspends command

*fg* - Resumes command after suspension

**Ctrl - T** - Fix misspelled command

*cal* - Prints ASCII calendar

#### **System Information**

*free* - Displays amount of free and used memory in system

*df* - Reports file system disk space usage

*lsblk* - Reports information about block devices

*fdisk* - Manipulates disk partition table

*Uname* - Prints system information

*top* - Display and update sorted info about processes

*uptime* - Displays the amount of timed the machine has been running

#### **User/Root Commands**

*useradd* - Creates new user

*passwd* - Sets password for new user

*userdel* - Removes user

*chsh --shell /bin/sh username* - Changes shell

*sudo grouped groupante* - Creates group

*chown* - Changes owner

*chgrp* - Changes group

*chmod* - Changes permissions

*chmod ug +x filename* - Gives user and group permission to execute file

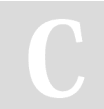

By **mmorykan** [cheatography.com/mmorykan/](http://www.cheatography.com/mmorykan/)

#### **User/Root Commands (cont)**

*chmod 1777 filename* - Sets all permissions and a sticky bit

### **Samba**

*smbpasswd* - Sets server password

#### **File and Directory Manipulation**

*ls* - Shows all files in current directory

*ls -a* - Shows all files including hidden files in current directory

*pwd* - Shows current directory (present working directory)

*cd* - Changes curent directory

*pstree* - Shows running processes as a tree

*ps* - Report a snapshot of current processes

*cp* - Copies files

*cp filename newfilename* - Creates new file with old file information

*cp filename directory/* - Puts file into directory

*mv* - Moves files

*mv filename directory/* - Moves file into directory

*rm* - Removes\deletes files

*rm -r* - Deletes directories

*rm -r directory/* - Removes directory

*rm -rf directory/* - Removes directory to oblivion

*mkdir* - Creates directories

*echo* - Moves data (e.g. moves text into a file)

*echo text >> filename* - Moves text into file *cat* - Reads file text or concatenate files and

print file text

*touch* - Creates any kind of file

*tail* - Outputs last part of files

*less* - Views files instead of opening them.

Lets user scroll through

*awk* - Selects data and presents rows and columns in output

Published 18th December, 2019. Last updated 28th January, 2020. Page 2 of 2.

#### **File and Directory Manipulation (cont)**

*awk '{print \$1,\$2,\$3}' filename* - Prints first, second, third words of each line

*sort* - Sorts lines of text files

*vi filename* - Opens text editor for file. Hard to use

*file filename* - Gives information on file

*more filename* - Displays file contents (no scrolling)

*grep "text" filename* - Searches for text within file

*find* - Finds files

*whoami* - Prints current user

*rmdir* - Removes directories

*du* - Displays file space usage

*yes* - Displays the same line of text until interrupted

Sponsored by **CrosswordCheats.com** Learn to solve cryptic crosswords! <http://crosswordcheats.com>